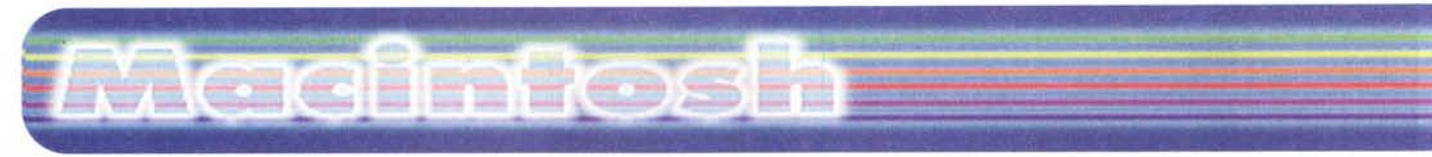

#### **coordinamento di Andrea de Prisco**

# **TechTool Pro 2.1**

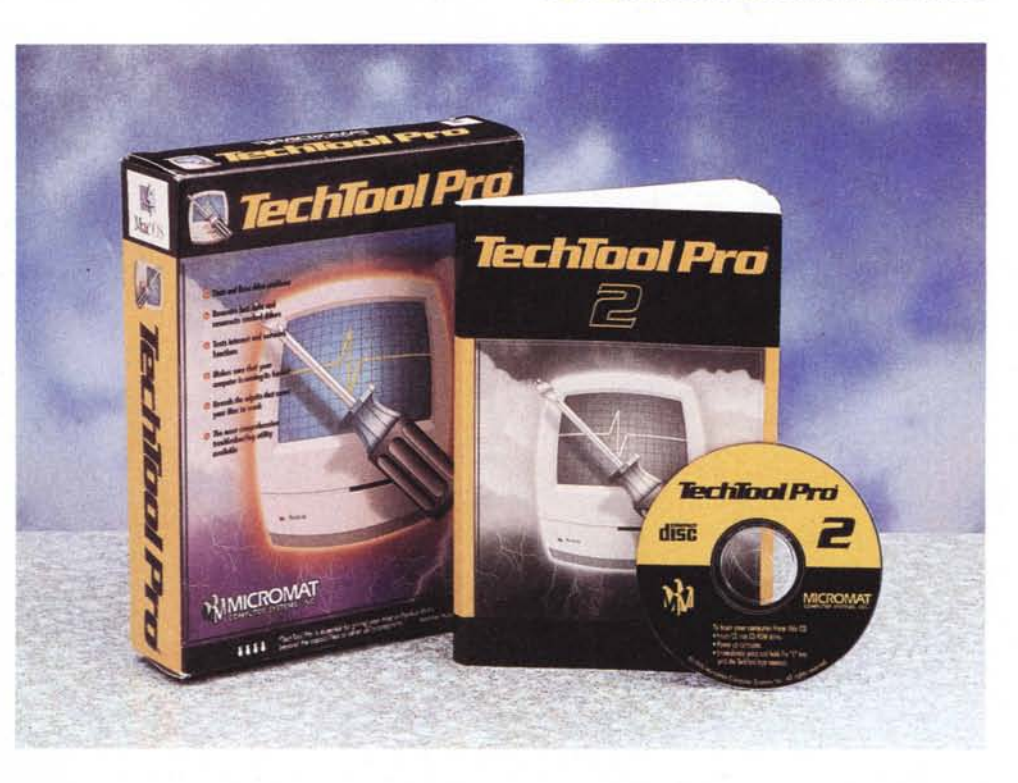

#### *( di Raffaello De Masi)*

*John von Neumann, chi era costui? Come si dice dalle mie parti, "era uno 'bbuono", "uno di quelli che, 'a capa, 'a fanno funzionà ". Eppure, alla gran parte delle persone che hanno sentito nominare il suo nome,* è *noto per una definizione, che lo ha reso tristemente famoso.*

*John von Neumann* (7903-1957), *d'origine ungherese, conseguì la laurea in matematica presso l'università di Budapest; emigrato negli Stati Uniti dopo aver insegnato a Berlino* e *Amburgo fino al* 1930, *partecipò al progetto Manhattan di sviluppo della bomba atomica (si dice che la sua abilità nel calcolo numerico fosse fantastica; un aneddoto racconta che dei tre dello staff più versati in questa tecnica, Dick Feynman eseguisse le operazioni con una calcolatrice meccanica, Fermi, con un regolo* e *von Neumann a mente, giungendo a risultati simili* e *impiegando lo stesso tempo; Asimov, notoriamente non proprio portato a elogiare persone diverse dalla propria, lo definì un semidio). Fu la prima* e *unica persona a portare avanti un significativo progetto per la costruzione di un calcolatore al Princeton Institute of Advanced Studies, istituto famoso anche per essere considerato un po' il cimitero di scienziati "fusi" (Kurt Godei, ad esempio, vi si fece morire di fame, convinto che i cuochi volessero avvelenarlo). Riconosciuto fondatore*

*della teoria dei giochi; applicata durante il secondo conflitto mondiale alla guerra sottomarina* (e *successivamente base di molte applicazioni ludiche), contribuì, anche indirettamente, allo sviluppo del primo calcolatore elettronico, l'ENlAC, realizzato nell'università della Pennsylvama.*

*Ma, ad onta dei suoi innegabili meriti, il nostro* è *ancor più famoso per una definizione che fu, per l'informatica (allora si chiamava scienza dei calcolaton; con pìù* o *meno espliciti riferimenti simbolici alla cibernetica) una vera iattura. Sua* è *infatti la formula, l'espressione "cervello elettronico ", che tanto danno ha*

#### **ITeChTOOI Pro 2.1**

#### *Produttore:*

Micromat Computer Systems, Inc. 8868, Lakewood Drive Windsor, CA 95492 USA <http://www.micromat.com> e-mail: [info@micromat.com](mailto:info@micromat.com)

*Prezzo al pubblico (escluse tasse):* TechTool Pro 2.1 per Macintosh \$99.00

*" prodotto è acquistabile via Internet sul sito <http://wwwmicromat.com>*

*creato, all'inizio, all'immagine della elaborazione automatica,* e *che lasciò pensare a intelligenze estranee all'umano* e *capaci di prendere il dominio del mondo* e *di sopraffare quella organica.*

*Ovviamente fior di scrittori di fantascienza ci "azzupparono il pane ", immaginando apocalittici scenari in cui l'uomo diveniva vittima prona di gigantesche macchine da lui stesse costruite. Scrittori come Brown* e *Asimov, l'onniscien* $te$  *o pseudotale, non disdegnarono di immaginare l'inimmaginabile, addirittura mutuando, il secondo, somiglianze di nomi; Clarke pensò ad HAL (lo sapevate che la sigla proviene dallo shift a sinistra del nome di BigBlue?), un computer cattivone che poco ci mancava rapisse* e *seviziasse i bambim;* e *solo pochi si allontanarono dal catastrofico coro generale per usare, nei loro racconti, le macchine per il solo fine per cui erano state costruite, servire stupidamente l'uomo (mirabile il racconto "Richiamo all'ordine ", di Aldiss).*

*Oggi, fortunatamente, l'errore* è *stato dimenticato,* e *solo mia mamma, pace all'anima sua, mi diceva "Figlio mio, stai facendo la faccia del Macintosh ". Computer perniciosamente "incazzati"* se *ne vedono pochi in giro,* e *anche i cyborg dei film* e *dei romanzi appaiono quasi sempre per evidenziare prerogative* e *sentimenti umani che nessun progettista prossimo venturo si sognerebbe mai*

#### File Edit Control Interface Panels Aiuto File Edit Control Interface Aiuto 10:10 章 密 图 TechToole Pro TechToole Pro BASK 1 OH К Pref **File Tests** erence **BenchMarks** Desktop  $\overline{\text{var}}$ ē Cache<br>Olock Compone **Z** Chips **Ø** Other **ZRAM** TechTool® Pro 2 Drives<br>File Rec **TEST DESCRIPTION ISTATUS INFORMATION** File Structu<br>File Tests **E** Version 2.0.3 r1 **Hard Drive Me** PASS Hard Jessica 8 04FS7 Surface Scan...<br>Volume Structures<br>File Structures... PASS<br>PASS<br>PASS Hard Jessica B (HFS)<br>Hard Jessica B (HFS) œ Hard Jessica B (HFS) Finder Info. Hard Jessica 8 (HFS) paired<br>PASS osta TECHNICAL **VERSION CREDITS AM PAUSE RUN STOP TechTool Pro®** Version 2.0.231<br>U 998 Micro Mar Computer Systems In Lest

di implementare nei suoi prodotti.

Eppure, dopo aver passato invano anni a convincere mammà che i calcolatori non ammazzano le vecchiette e non si mangiano "'e criature", comincio ad<br>avere dei ripensamenti. Ogni tanto le mie amate macchine, cinque in tutto, pare vivano di vita propria. Certe volte sono intrattabili, si impuntano e recalcitrano come muli, scelgono, per piantarsi, il momento buono in cui non abbiamo registrato il nostro lavoro; e se hanno deciso di non collaborare, non c'è santo del paradiso che possa intervenire. Certi altri giorni, invece, vanno che è una meraviglia, pare cerchino di anticipare addirittura i nostri desideri, perdonano errori grossolani, sono tanto servizievoli da sfiorare il servilismo. Cosa succede?

Beh, ho cominciato a pensare che von Neumann sia stato anche più grande di quello che sappiamo; e da diverso tempo sono convinto che, all'interno delle mie macchine, viva un "monaciello" che, in ossequio alla tradizione napoletana che lo ha inventato, crea disturbo, nasconde le cose, gioca ai dispetti proprio quando voglia di giocare non ne abbiamo. Nonostante, per la tradizione, sia in fondo uno spirito benevolo, ancorché burlone, certi suoi giochetti da prete (in fondo sono colleghi) non ci fanno certo sbellicare dalle risate.

Abbia o no ragione il nostro, pare proprio che le nostre macchine, quindi, abbiano una loro anima, un'intelligenza non sempre incline ai nostri desideri; ma, a costo di sfidare le ire del WWF, occorre che di questa anima nascosta, di questo impalpabile spiritello, ci liberiamo in qualche modo, anche in maniera cruenta. Ne abbiamo fin sopra i capelli, di perdita di dati dal disco (seconLe due interfacce di TT, la standard e la expert.

do il Web Site Journal, ogni guindici secondi, nel mondo c'è un blocco di sistema con perdita di dati), di errori di sistema al 100% indecifrabili, di mine vaganti e di memorie di massa che, da un momento all'altro, decidono di non cooperare più. Diamoci un taglio, chiamiamo il giustiziere, il terminator, che nel caso specifico si chiama TechTool Pro.

## Finalmente un po' di tranquillità

TechTool è un pacchetto che non dovrebbe mancare sul desktop di nessun Macintosh. Il suo compito è quello di fornire all'utente una cassetta di manu-

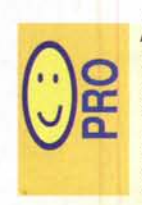

modelli.

Completa suite di utility per la manutenzione e la verifica delle condizioni di salute di un Macintosh. Funziona praticamente su

tutte le macchine in commercio, compresi vecchi

Intrinseca lentezza di certe operazioni: un bug impedisce l'uso di Office Manager. Le operazioni di backup delle informazioni di desktop, ese-

guite allo spegnimento o all'accensione, sono fastidio-

samente lunghe.

tenzione e di riparazioni simile a quella che ogni buon "fai da te" si porta appresso nel bagagliaio della macchina. TechTool ripara, toglie le perdite, mette in ordine, esegue il suo buon lavoro preventivo, elimina residui inutili, in poche parole, ci fa vivere tranquilli. A un costo, in termini di tempo e lavoro, irrisorio.

Macintosh

Mio padre affermava che meno manopole ha un televisore e meno tasti ha il suo telecomando, più significa che è stato progettato e costruito bene. Ammettendo che questo sia vero, Tech-Tool è un vero punto di riferimento in fatto di semplicità e amichevolezza d'uso. La sua efficienza si misura in base a un'interfaccia semplice e immediatamente intuitiva, dietro cui si nasconde una perfetta macchina di lavoro che, comunque, può essere raggiunta per essere "aggiustata" alle esigenze<br>dell'utente più professionale, e che desidera definire personalmente le tecniche di intervento del pacchetto.

Dicevamo dell'interfaccia; la gran cura dedicata dagli implementatori si dimostra attraverso la presenza di una sola finestra, che permette, attraverso tre o quattro click, di lanciare le operazioni di controllo e bonifica e di eseguire tutte le operazioni previste dal pacchetto, almeno nelle sue specifiche più generali. Una chiamata al menu, però, permette di passare ad un ambiente parallelo; infatti, settando la voce "Expert", si passa, per così dire, dal cambio automatico a quello manuale, con tutti i vantaggi (e, ovviamente, la fatica) che comporta.

Ma procediamo con ordine; il pacchetto è su un CD e occupa, qui, una<br>ventina di MB. Trasferito su HD, crea una serie di pezzi sparsi (una ventina)

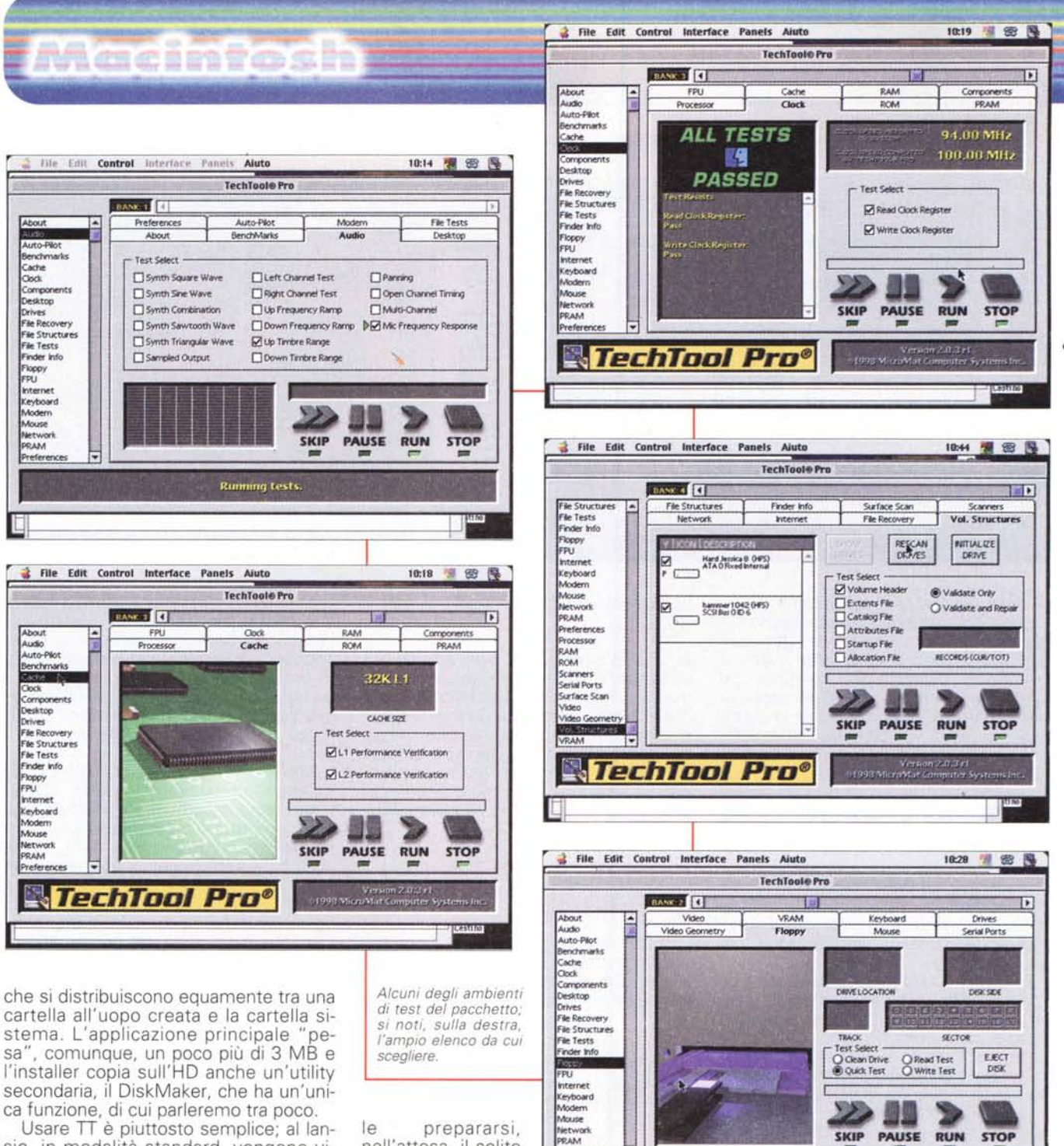

cio, in modalità standard, vengono visualizzati quattro campi d'azione, corrispondenti ad altrettante aree di intervento: Driver, Chip, RAM, Other. Si settano quelle che si desidera analizzare e si schiaccia il bottone Run, lasciando fare tutto il resto al programma, che avviserà discretamente con una finestra di dialogo l'utente di possibili problemi, chiedendo, se necessario, il suo intervento. L'applicazione può girare in background, ma l'intensività dei test prodotti dal pacchetto è così impegnativa che l'uso di altre applicazioni, nel frattempo, è molto rallentata, per cui è consigliabinell'attesa, il solito caffè. Particolare curioso, TT non supporta lo shortcut Command-Tab di Microsoft Office per il passaggio ra-

pido da applicazione ad applicazione.

**N**TechTool Pro®

# **Usando TechTool Pro**

Se l'ambiente Standard è facile da utilizzare ed estremamente ridotto nei comandi, è sufficiente passare all'altro, l'Expert, per scoprire come la cassetta degli attrezzi di TT sia ampia e articolata. Passando a questo ambiente si scopre di quante cose sia capace il nostro nuovo pacchetto.

Consideriamo un normale ambiente d'uso di un comune utente. Questi eseguirà un test generale all'installazione

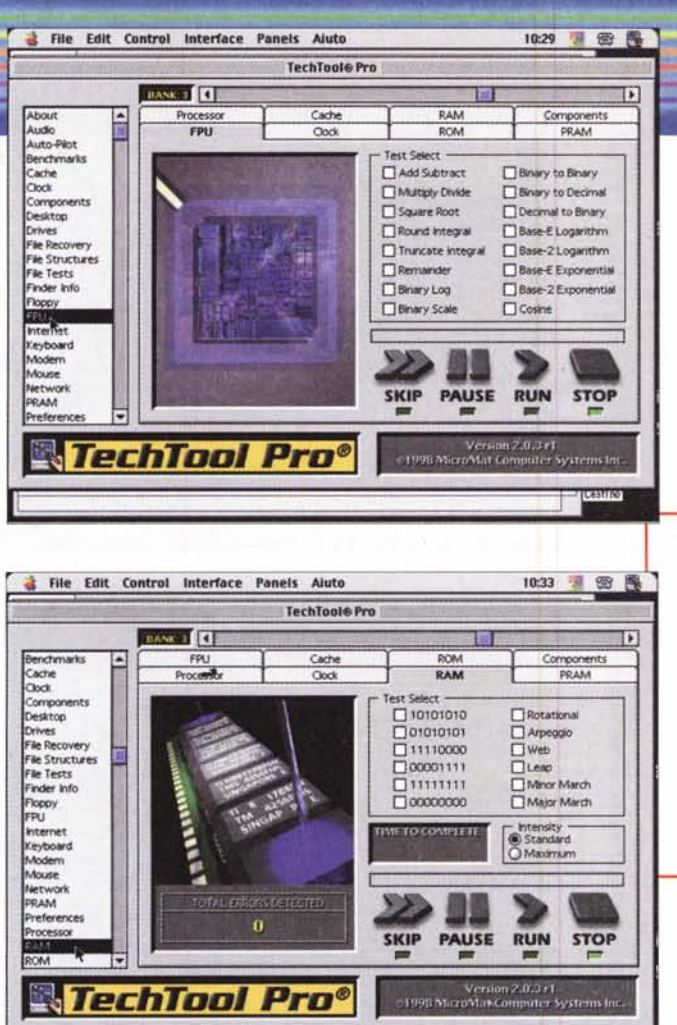

• File Edit Control Interface Panels Aiuto 10:31 事 图 降 **d** File E<br>About<br>Audio<br>Auto-Plot<br>Benchmarks<br>Cache<br>Cloriponents<br>Cache<br>Cloriponents<br>Cache TechToole Pro " About 2 | CH<br>"TPU" Processor  $\overline{1}$ Cache RAM Compo Clock ROM Auao PRAM Auto-Pik Test Select<br>□ 10101010<br>□ 01010101<br>□ 11110000 Cache<br>Oock □ Rotation<br>□ Arpeggi<br>□ Web Compon<br>Desktop  $\begin{array}{l} \square 000001111 \\ \square 11111111 \\ \square 00000000 \end{array}$ Desktop<br>Drives<br>File Recover<br>File Tests<br>Finder Info OLeap<br>O Minor Mard<br>O Major Mard File Reco<br>File Stru<br>File Test<br>Finder Ir<br>Floppy<br>FPU<br>Internet<br>Keyboar -<br>Finder Inf<br>Floppy<br>FPU<br>Metrnet<br>Mouse<br>Metwork<br>Network<br>Network CLEAR<br>PRAM SAVE<br>PRAM RESTORE RESTORE Internet Keyboard<br>Modern MANUE DATE Dem 3 mar 19 **SKIP** PAUSE **RUN STOP** 

*L'area di prova della FPU, della CPU e della RAM; si noti la complessità dei test eseguiti.*

**RTechTool Pro**®

scovare nel cuore della nostra macchina.

Il primo test è quello che analizza le caratteristiche audio della macchina. Tanto per capi-

del pacchetto, e magari, a livello preventivo, organizzerà lo stesso test una volta al mese. Potrebbe verificarsi il caso di dover eseguire un particolare test, ad esempio sulla RAM o sulle periferiche di memoria, per un particolare problema verificatosi nel frattempo. Ecco a cosa serve l'ambiente Expert, che poi sarebbe stato più logico chiamare "Customized".

TechTool dispone di oltre trenta ambienti particolari di test, ognuno dei quali può essere chirurgicamente "tagliato" per i nostri desideri. Questi vengono tutti eseguiti in default, mentre, in questo ambiente, possono essere selezionati particolarmente.

Molti di essi sono come dicevamo, customizzabili al massimo, e capaci di "spremere" il massimo, di sottoporre il nostro calcolatore a una prova su strada che ben difficilmente affronteranno poi nella loro vita. Ma è portando fuori giri la macchina che si scoprono i difetti. Questi trenta test sono davvero estremi (il test generale iniziale non copre tutte le opzioni dei test particolari); ne citeremo alcuni per testimoniare come lavorano e cosa sono capaci di andare a

re come sia estensivo, racconteremo come questo analizzi la risposta in frequenza di un'onda quadra e sinusoidale (separate e combinate), ma anche a dente di sega e triangolare. E' possibile inoltre verificare la risposta in presenza di una sequenza di toni definita dall'utente e testare, ove l'hardware sia predisposto, i canali destro e sinistro di un sistema stereo. Il programma genera e testa, anche, una frequenza quadra incrementale e decrementale, interi range di timbri, verifica velocità di trasferimento di suono dall'altoparlante destro al sinistro, calcola i tempi di allocazione e deallocazione dei canali sonori, determina il numero massimo di canali sonori che possono essere aperti simultaneamente, genera nove frequenze audio attraverso gli altoparlanti che vengono acquisite dal microfono e campionate a video in base alla risposta.

Uno dei test più interessanti è senz'altro quello che utilizza una serie di benchmark per verificare l'efficienza del sistema. L'utility è particolarmente interessante e si pensa che la "neverendig quest for better performance", come la chiamano oltre oceano, ha creato una vera industria di accessori di accelerazione, sotto forma di booster, schede aggiuntive, chip e memorie modificate. Ma siamo davvero certi che i bei dollaroni spesi abbia davvero fatto bene alla nostra macchina? BenchMark Tests, un vero banco dinamometrico di prova ci darà una risposta sicura, anche se il suo solo scopo è quello di fugare o confermare i nostri dubbi, senza purtroppo poterei porre rimedio. in altri termini, BNT ci aiuta a scoprire quanto abbiamo speso bene i nostri soldini.

pl 998 May

Macintosh

Il test avviene eseguendo una serie di operazioni in virgola mobile (Whetstone test) e su stringa alfanumerica (Dhrystone Test). I risultati sono espressi in unità al secondo. Altri test eseguiti sono quelli del calcolo della primalità di un grosso numero, dell'ordinamento di un array, dell'esecuzione forzata di un loop indefinito. Occorre ricordare che questo test può essere influenzato dalla presenza di estensioni caricate al boot.

Riservato ai possessori di macchine basate sul PPC è il test di Cache. Queste macchine incorporano, come è noto, almeno una cache di livello 1 da 32K, mentre macchine più moderne o dotate incorporano una cache di secondo livello. Il test ne verifica il corretto funzionamento e grandezza.

Muniamoci di fonendoscopio e ascoltiamo il battito del cuore della nostra macchina. Qui si possono avere delle belle sorprese. Siamo proprio sicuri che il nostro clock viaggi a XXX MHz? Scopriremo che le estensioni se ne mangiano qualcuno e molti di più sono quelli persi per le periferiche collegate. Passiamo a testare la componentistica e quelli che non lo sanno scopriranno che il loro amato Mac possiede ben quattro chip. Andiamo avanti e giungiamo a uno dei più delicati componenti della nostra

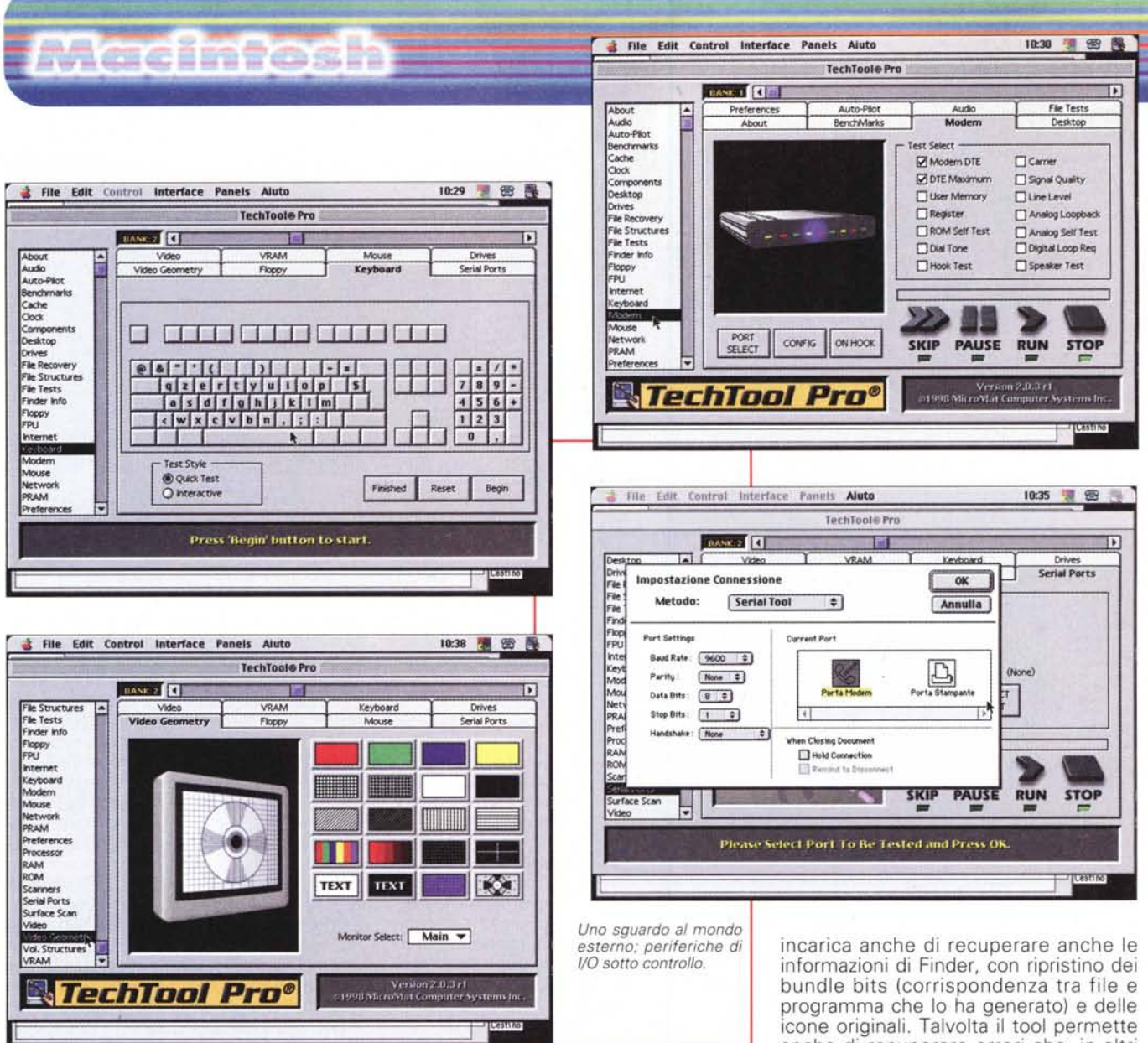

macchina, il desktop database. E da qui si generano, nella maggior parte dei casi i problemi, e dal 1983, data di nascita del MacOS, sono sempre state queste le porte Scee del nostro sistema. Conflitti di estensioni, caduta di tensione, spegnimento irregolare, e, non ultimo, presenza di virus, passano attraverso questo invisibile rene della macchina, che filtra e riordina il traffico dei dati; garbage in, garbage out, recita il manuale, e la "mmonnezza" certe volte resta, e ci dà quella sciabolata che, manco a dirlo, pare fatta apposta per obbedire alle leggi di Murphy. Nei casi più gravi la sezione provvede a cancellare il database e a ricostruirlo, come si fa tenendo premuti contemporaneamente Command e Option, senza però passare per il reboot.

Ogni tanto è bene dare un'occhiata ai nostri driver. L'ambiente Drive Tests

verifica una numerosa serie di parametri di funzionamento, dalla accuratezza dei meccanismi all'esecuzione di test di scrittura e lettura, in maniera casuale lineare. L'utility inoltre permette di eseguire la scansione della catena SCSI e di "svegliare" i drive non montati.

## Alla salute del sistema!

Non poteva mancare un'utility di recupero di file persi o erroneamente cancellati. Oltre a questi, l'ambiente provvede anche a formattare media, a ricuperare volumi inaccessibili; nella stessa area è possibile ricostruire strutture interne di file (corrispondenza tra lunghezza reale e apparente, controllo della mappa delle risorse, verifica di parametri minori, come nome, data di creazione e modifica, stato della frammentazione). L'utility si anche di recuperare errori che, in altri casi, hanno richiesto la reinstallazione del sistema operativo.

I floppy sono, assieme al mouse, al CD-ROM driver e alla tastiera, la nostra via d'accesso all'interno della macchina. Ma mentre per gli altri le cure sono effettivamente molto ridotte, la tecnica di funzionamento del floppy drive può essere causa di qualche problema. Chi possiede un registratore a nastro sa bene come le testine vadano, periodicamente, soggette a pulizia, per allontanare le tracce di ossido metallico che l'uso fa accumulare su di esse. Perché non dovrebbe essere la stessa cosa per i floppy driver, che funzionano esattamente con lo stesso principio? Sembrerà strano, ma coloro che usano molto i floppy sono quelli meno interessati al problema. Il fatto è che l'apertura di inserimento è esposta alla polvere (anche il ventilatorino interno non scherza!); i dischetti sono lubrificati, in superficie, e il

# Madiniosh

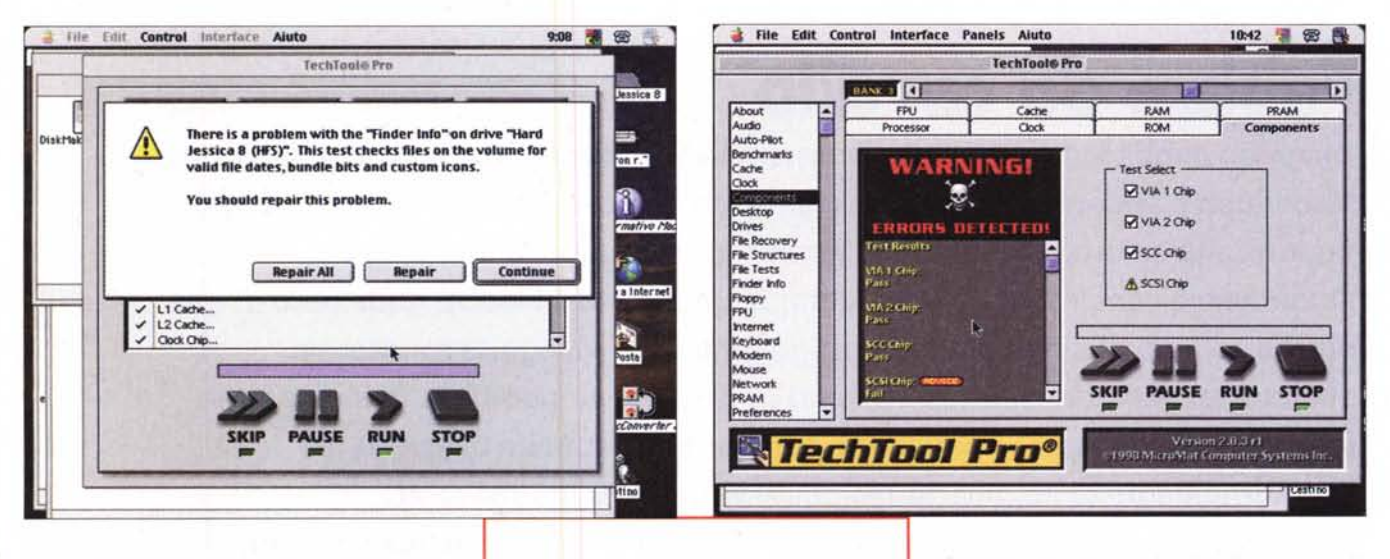

loro movimento provvede a trascinare all'interno di essi le piccole particelle di polvere che dovessero depositarsi sulle testine, polvere che sarà poi catturata dal rivestimento spugnoso interno. Un'accurata indagine eseguita dalla Syquest ha appurato che, all'interno dei driver, si depositano sostanze di ogni tipo, alcune neppure immaginabili; polvere generica, ma anche peli, particelle superficiali dei dischetti, particelle di fumo e di carta, perfino gocciole di olio essenziale di caffè. TechTool Pro permette di creare un floppy di test che verifica, in condizioni estreme, come si comporta il drive, consigliando anche le eventuali operazioni per la riparazione. E' interessante notare che la 3M, che produce un ottimo kit di manutenzione per floppy, consiglia di eseguire il test ogni 40 ore di funzionamento. Il test, in ogni caso, è molto complesso, e può necessitare di una ventina di minuti.

Ohilà, la FPU; ce n'eravamo quasi dimenticati, oggi che essa è integrata nella CPU e ci fa salvare tempi di utilizzo e costi iniziali. Una controllatina non fa male, giusto per essere sicuri che le operazioni previste (una ventina, dalle addizioni al calcolo del coseno e alla trasformazione di basi) si svolgano al meglio. Una puntatina anche a Internet, per verificare la correttezza dei setup guasti e magari per fare una copia dei parametri del col-<br>legamento, compresi ISP, DNS, nomi di entry, che ci siamo sempre ripromessi di fare e che, un giorno o l'altro, a un crash del sistema, piangeremo amaramente. Visto che ci siamo, diamo una controllatina anche al modem; potremo così verificare quale delle due porte sia la più veloce (potreste avere delle sorprese), testare una serie di parametri (Dialtone, Hook, Carrier, qualità del se-

Quantoque bonus..., beh, anche De Masi ha i suoi problemi, e, come potete vedere, uno anche grave.

gnale, livello della linea, qualità della circuitazione analogica, speaker interno, spazio di memoria occupato), eseguire una connessione di prova, recuperare, se possibile, la stringa di inizializzazione.

Trovandoci di passaggio nella zona periferiche, manco a dirlo un bel test della tastiera e del mouse. Il primo è abbastanza semplice, per il secondo Micromat ha creato una bella arena di prova, in cui l'utente è invitato a collaborare eseguendo alcuni movimenti e operazioni. Interessante il fatto che il test verifica<br>anche la "fluidità" del movimento, even-<br>tualmente consigliando anche una pulizia interna del meccanismo. TT testa anche le caratteristiche di connessione della nostra macchina al network interno, localizzando e verificando singole o diverse zone

Una trappola del sistema, un vero nido di vipere è la PRAM. In questo l'utente non ha alcuna colpa, visto che è, a lui, inaccessibile. Si tratta di un chip di RAM non volatile, residente sulla scheda madre, che conserva alcuni parametri fondamentali (come ad esempio velocità del mouse, ore d'uso della macchina, la data di produzione). Sebbene Apple abbia sempre sconsigliato di accedere a quest'area, molti costruttori l'hanno utilizzata per farvi risiedere alcuni setup dei loro pacchetti. L'utility cancella tutto il contenuto di quest'area e, al reboot, il Mac, non trovandovi nulla, resetta i parametri ai loro valori iniziali. Occorrerà ricordarsi di settare, quindi, alcune preferenze, come autoripetizione dei tasti o velocità del mouse (in default, lento).

Occorre ricordare che l'utility non è distruttiva, ma i parametri possono essere "ristorati" se lo si desidera, ai valori precedenti l'operazione.

Non poteva mancare un test di qualità della RAM e delle ROM (qui si può fare poco, ovviamente, tranne che prendere atto del risultato), e una routine di verifica di uno scanner eventualmente collegato. Abbiamo già detto del test delle porte seriali, a cui si aggiunge il test del video (visualizzazione di colori e grigi separati, oltre che di vari spettri e pattern) in forma di qualità, convergenza e risposta del segnale, e della relativa VRAM.

#### **Conclusioni**

Altro che cassetta degli attrezzi, Tech-Tool Pro è una vera officina! Sebbene non possa intervenire, in alcuni casi, sui problemi (è ben difficile costruire un software che riconosce una memoria bruciata e la sostituisce, o che magari pulisce i contatti della tastiera), è oggi, probabilmente, uno dei tool più avanzati per la diagnostica completa del nostro Mac. Immediato il confronto con altre utility, come Norton (oggi giunto alla versione 4.0 per Mac; ne parleremo nel prossimo fascicolo), ma il confronto non è perfettamente proponibile. Mentre in modo standard i due package sono equivalenti, passando al modo avanzato TechTool rivela la sua vocazione all'utente esperto e tecnicamente capace di intervenire su parametri e problematiche sovente ignote all'user normale. In ogni caso un pacchetto di grande valore intrinseco, per l'elevata qualità del software in esso contenuto, per l'eccellente manuale e per l'indiscutibile servigio che offre, ad un prezzo più che interessante.